# How to use the new LMS as a Student

#### Table of Contents for students

- How to register for training as a student
- How to access resources as a student
- How to raise hand in WebEx as a student
- How to use chat as a student
- How to share screen as a student
- How to launch tests as a student
- How to complete a course evaluation as a student.
- How to view certificates

# How to register for training as a student

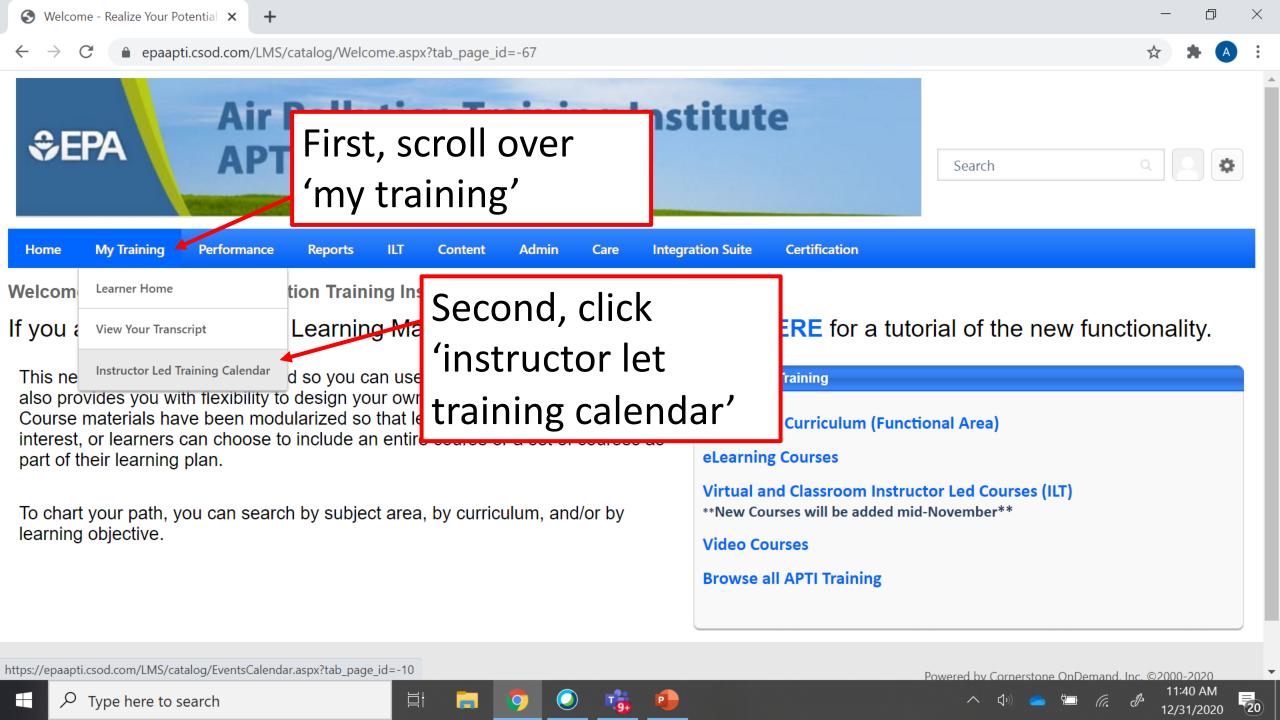

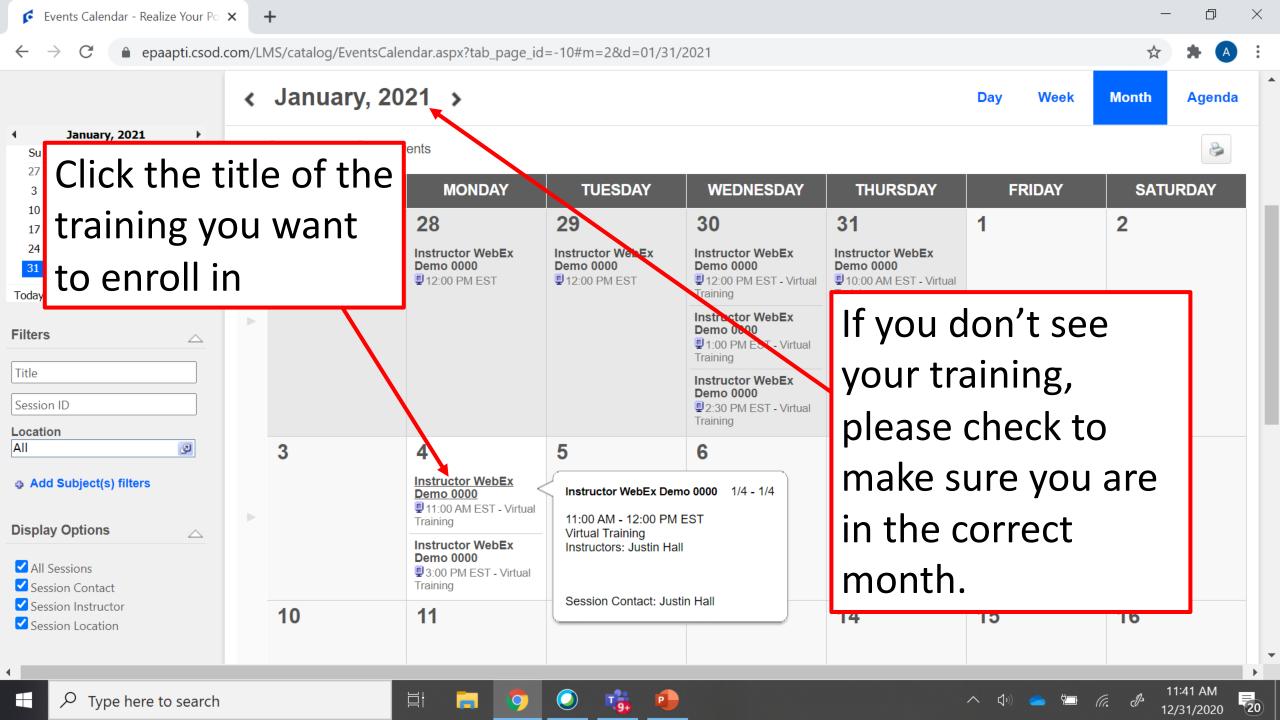

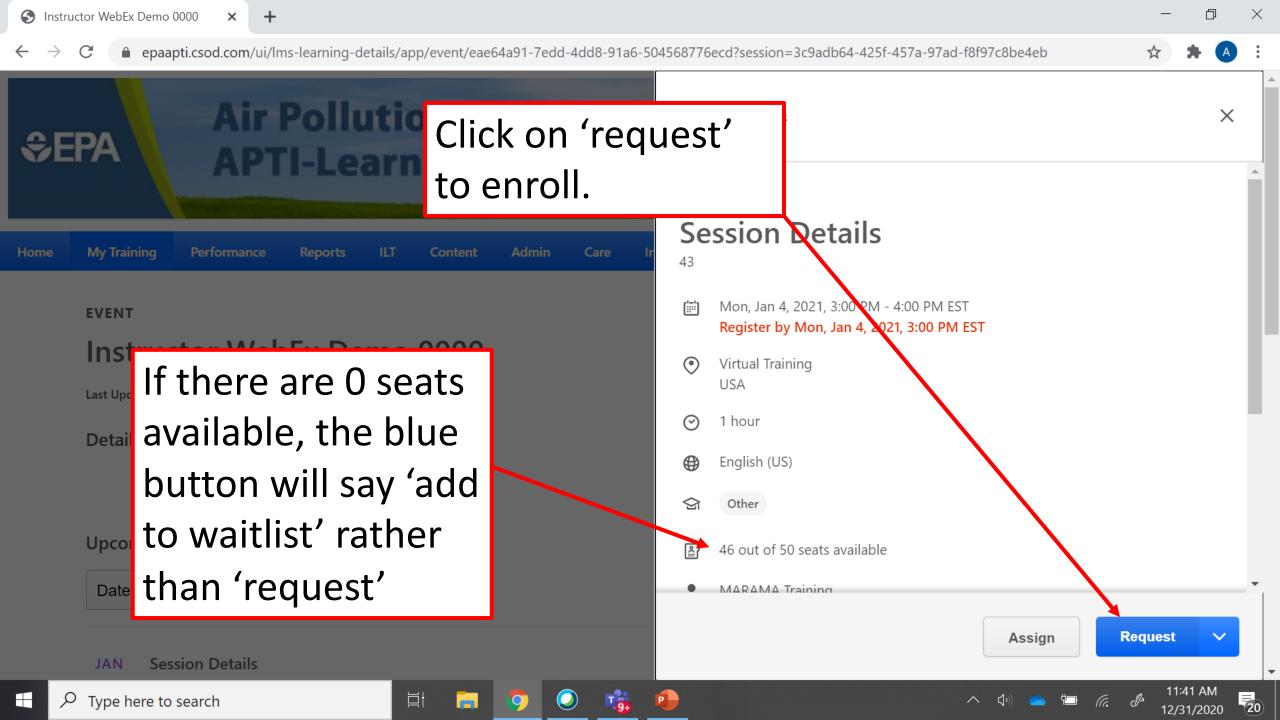

# How to access resources as a student

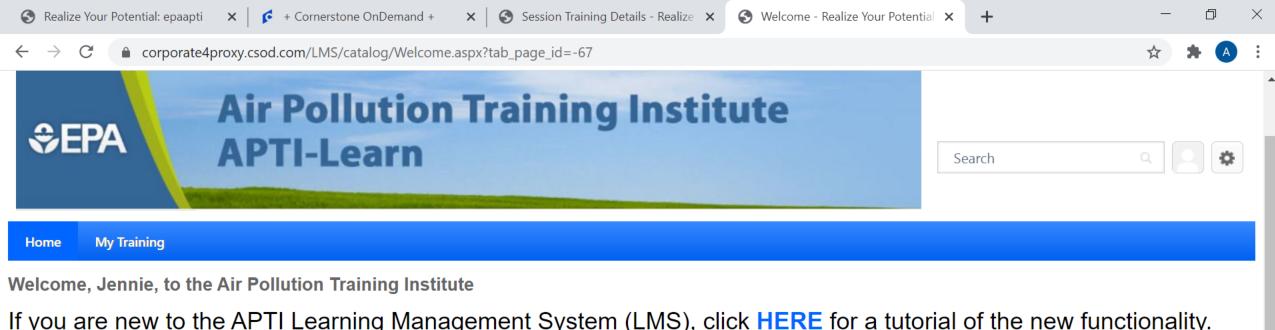

If you are new to the APTI Learning Management System (LMS), click **HERE** for a tutorial of the new functionality.

This new LMS has been structured so you can use the default learning plans. It also provides you with flexibility to design your own learning plan if you prefer. Course materials have been modularized so that learners can choose modules of interest, or learners can choose to include an entire course or a set of courses as part of their learning plan.

To chart your path, you can search by subject area, by curriculum, and/or by learning objective.

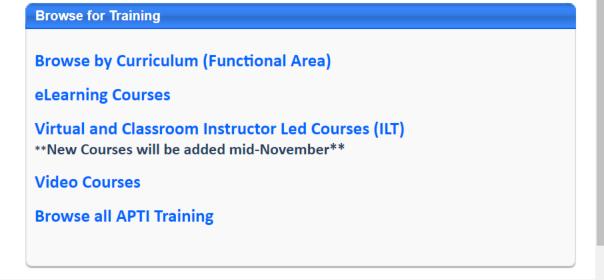

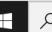

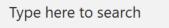

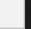

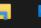

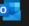

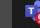

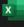

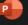

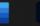

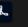

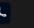

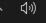

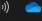

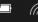

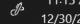

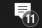

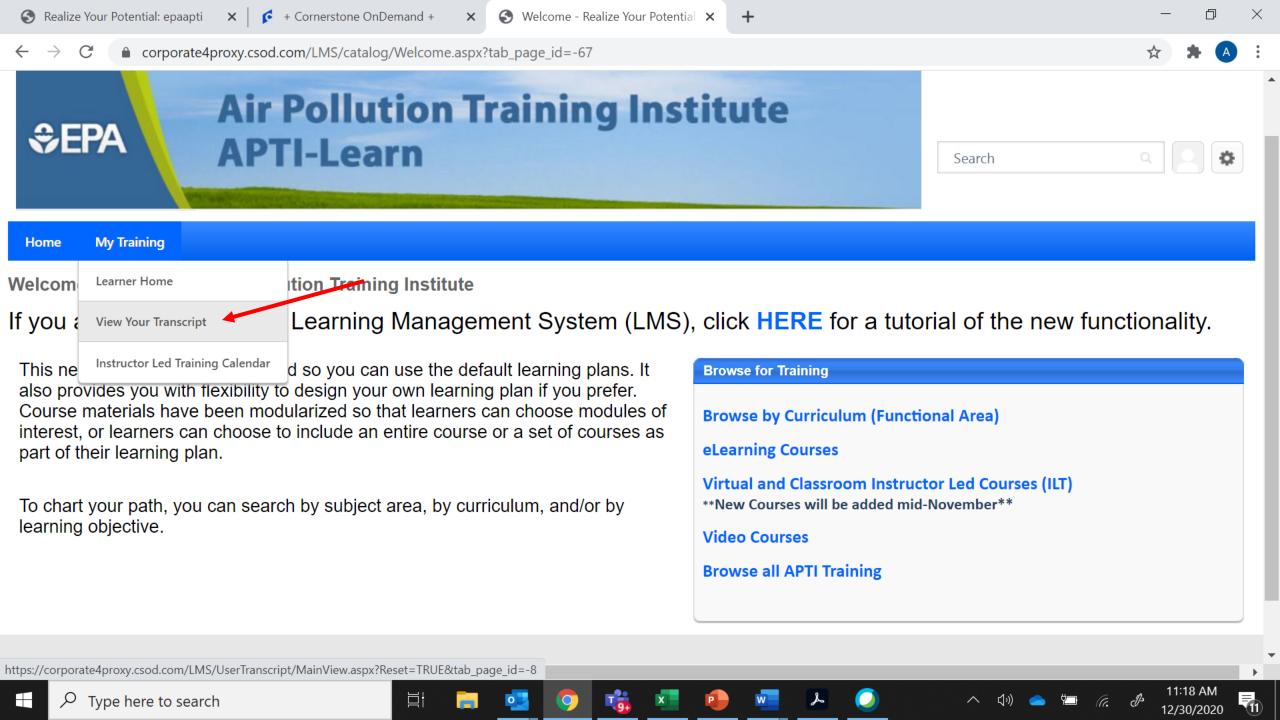

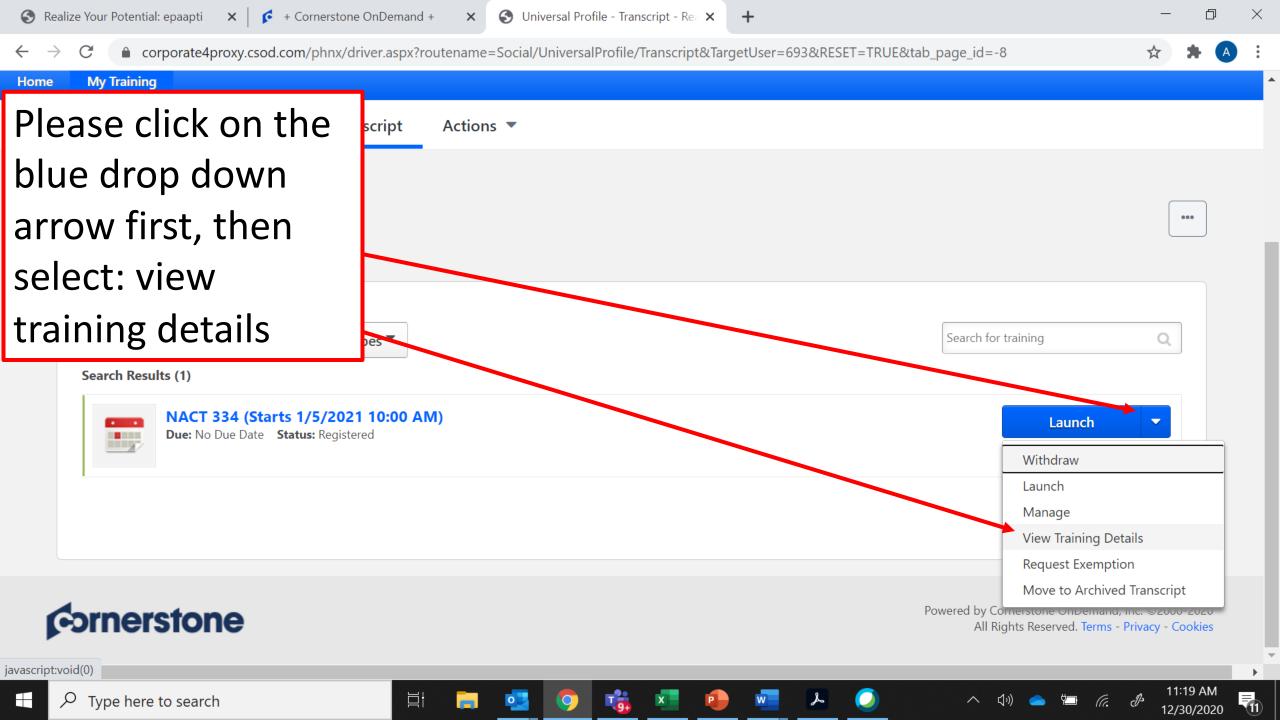

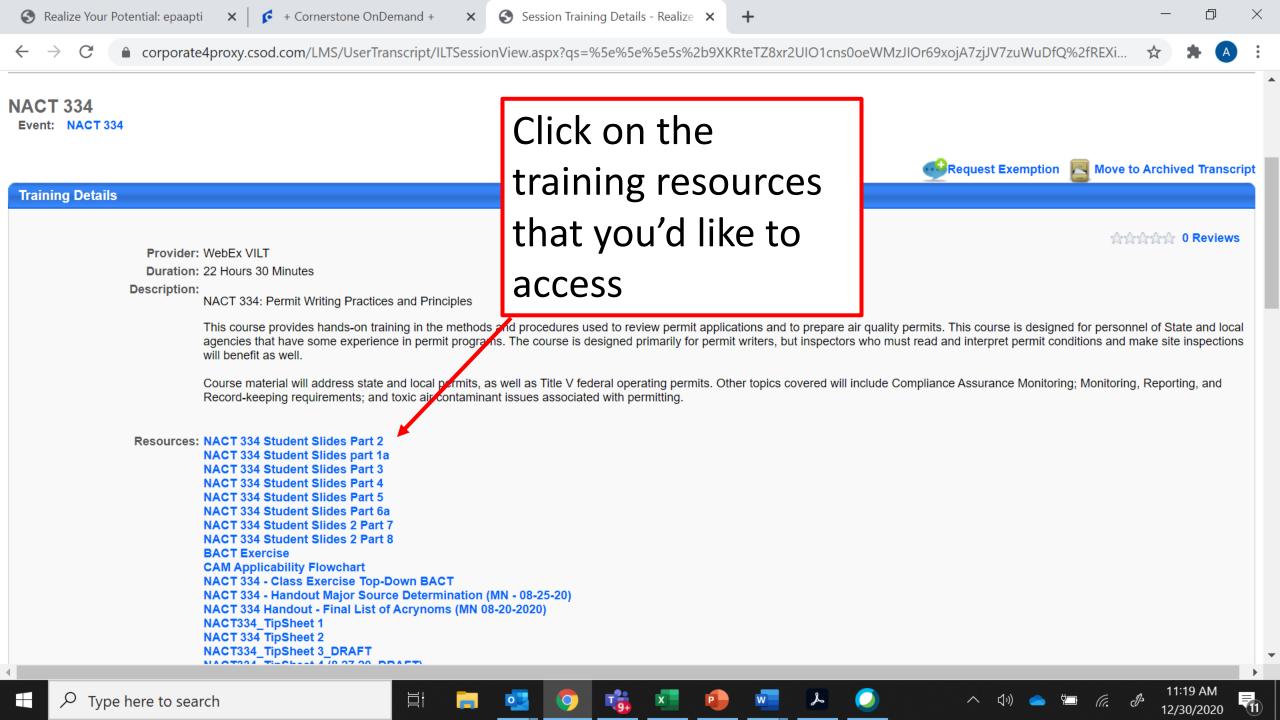

How to raise hand in WebEx

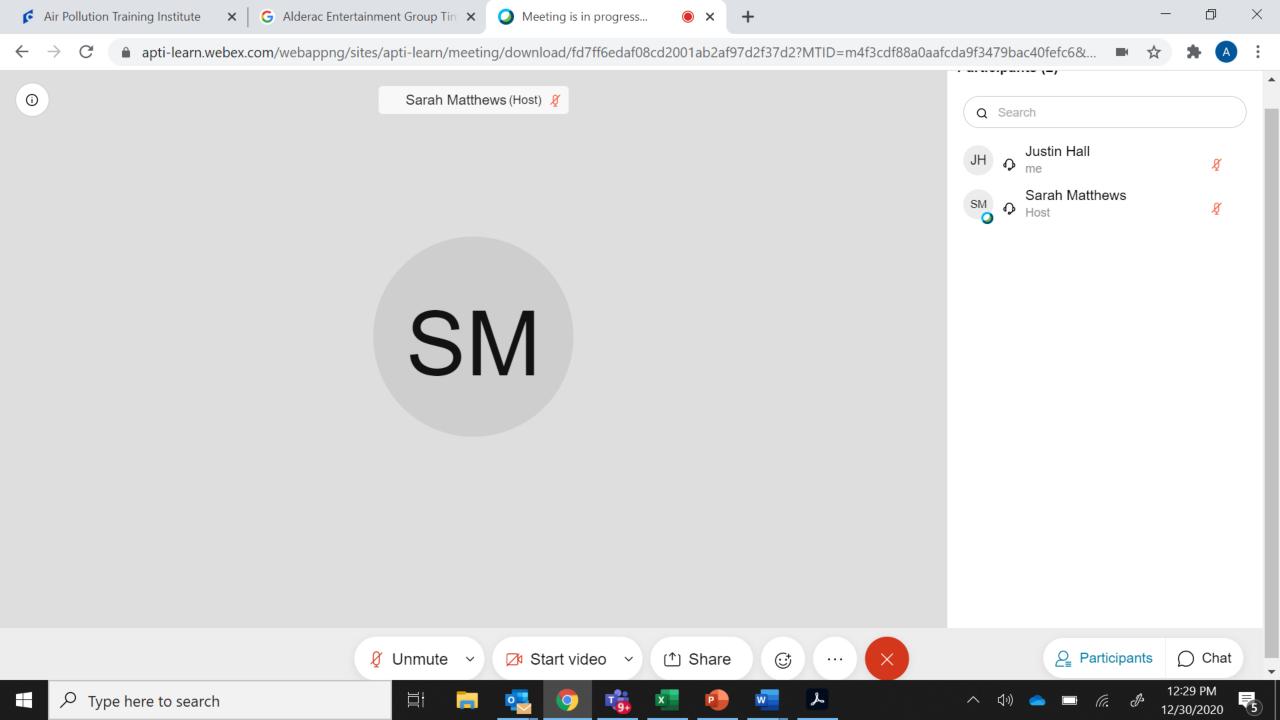

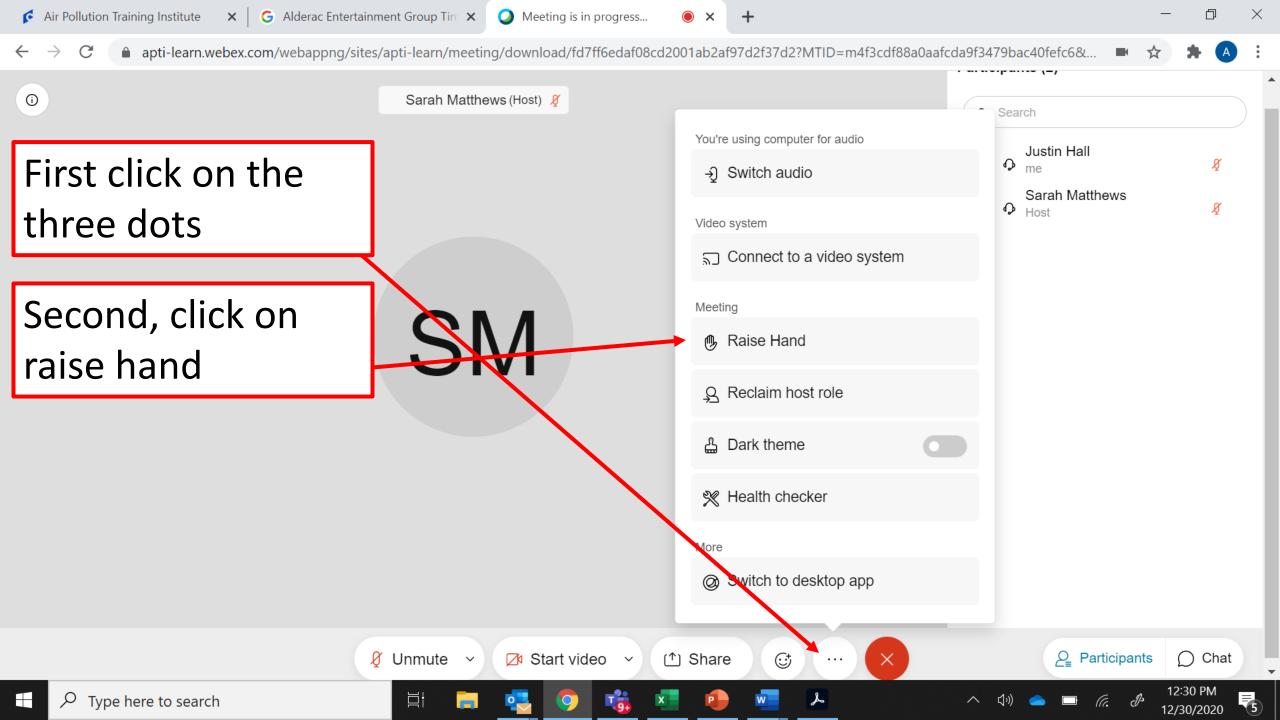

How to use the chat as a student

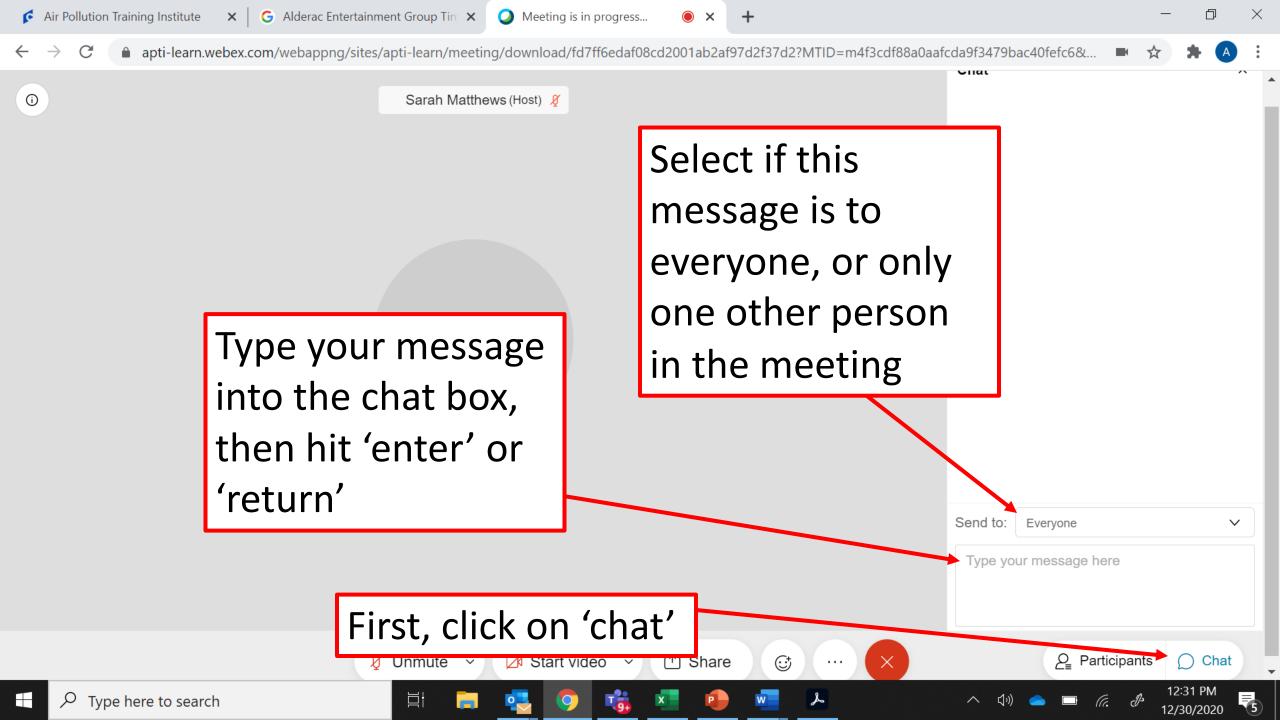

# How to share your screen as a student

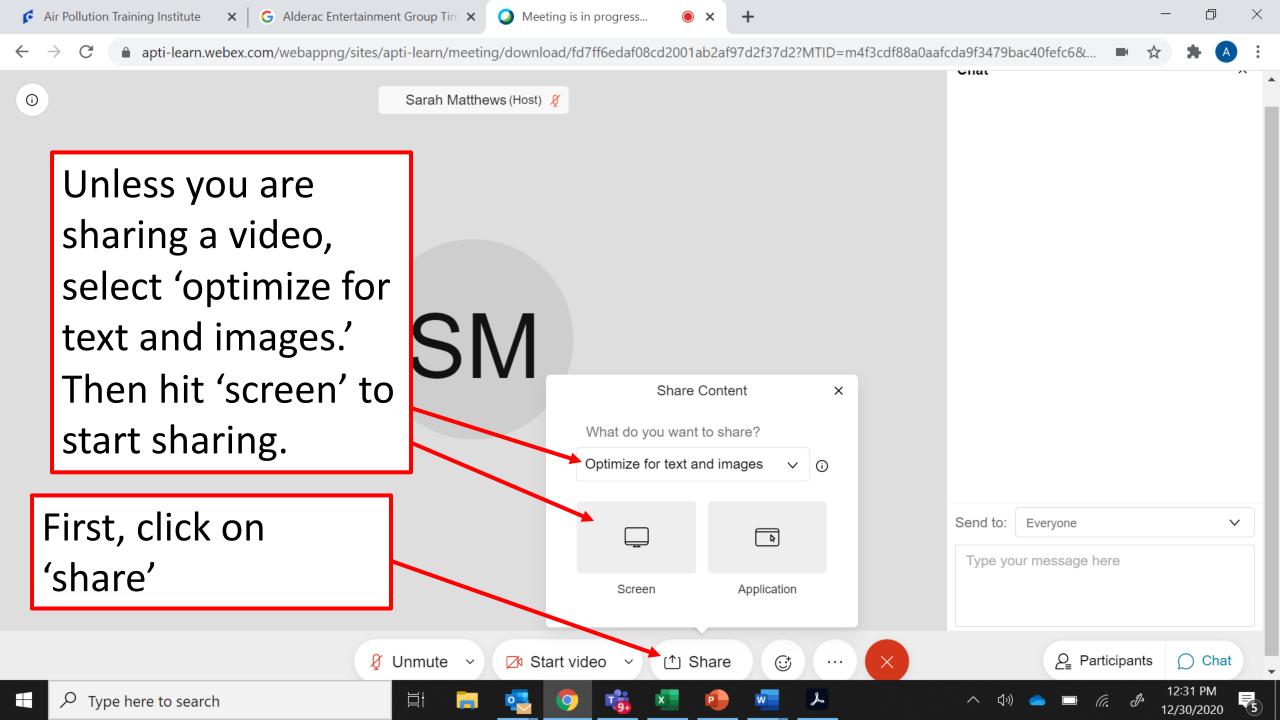

# How to evaluate a course as a student

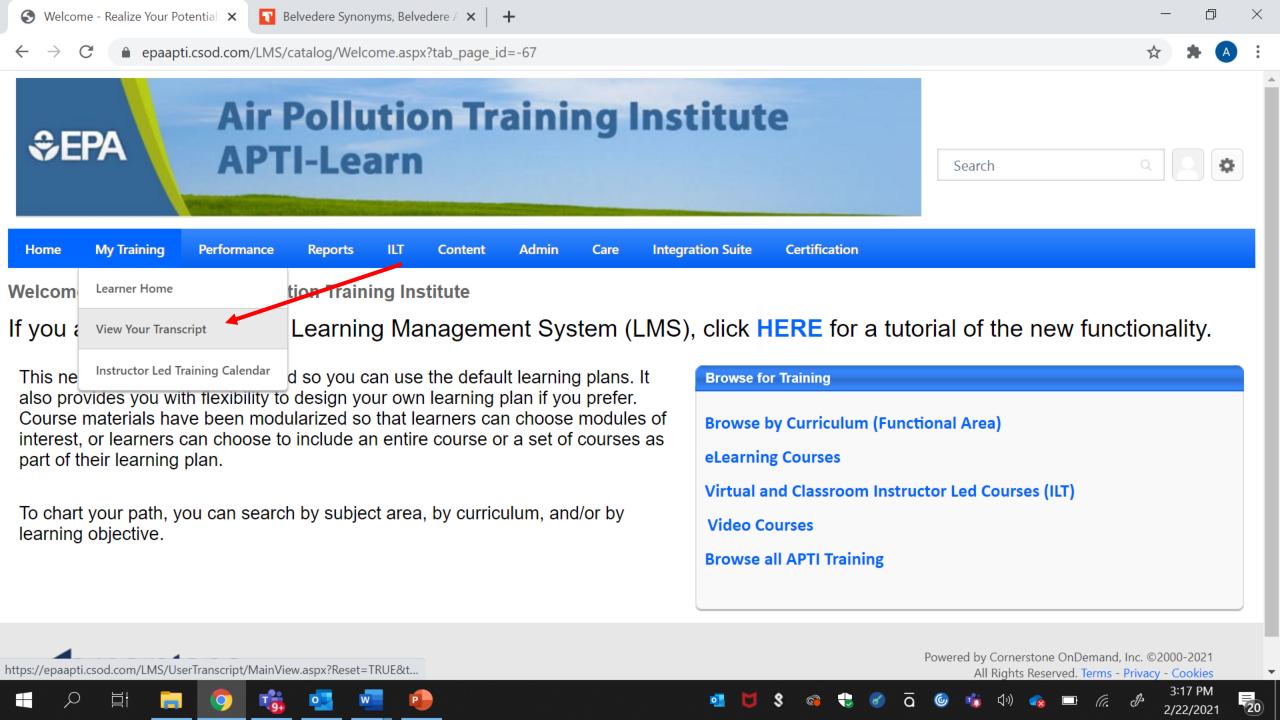

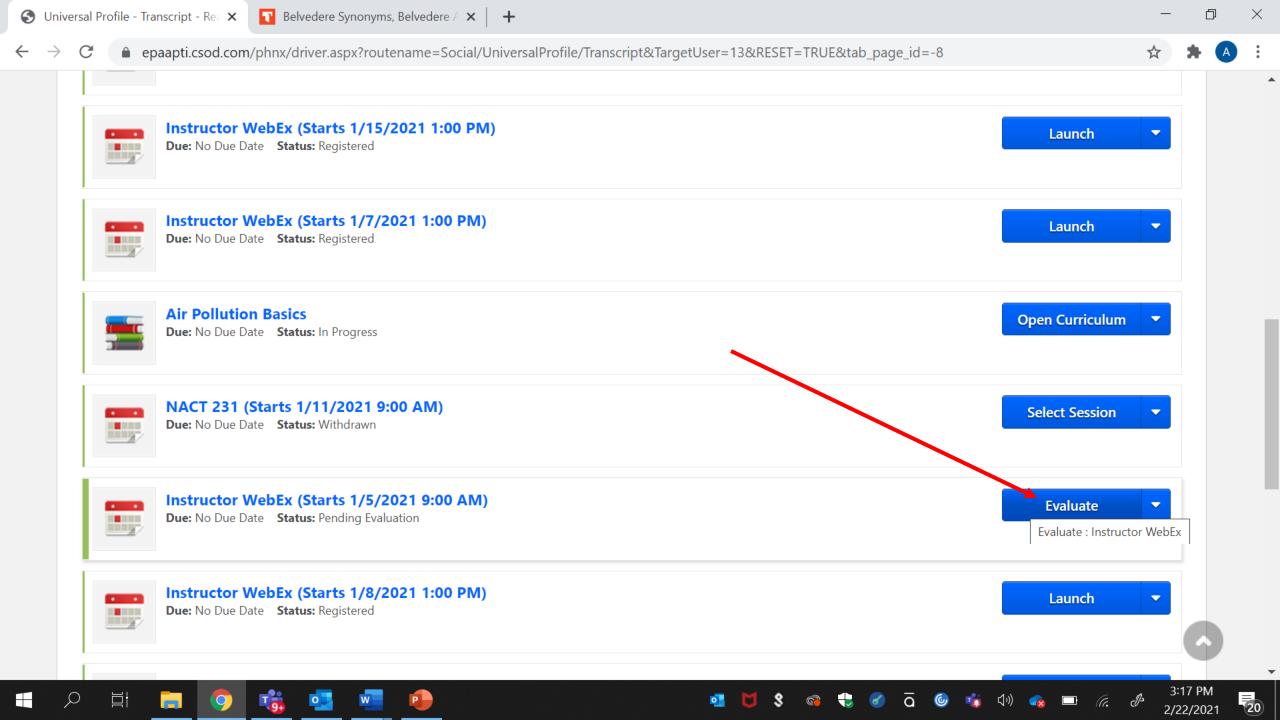

# How to launch the pre and post tests as students

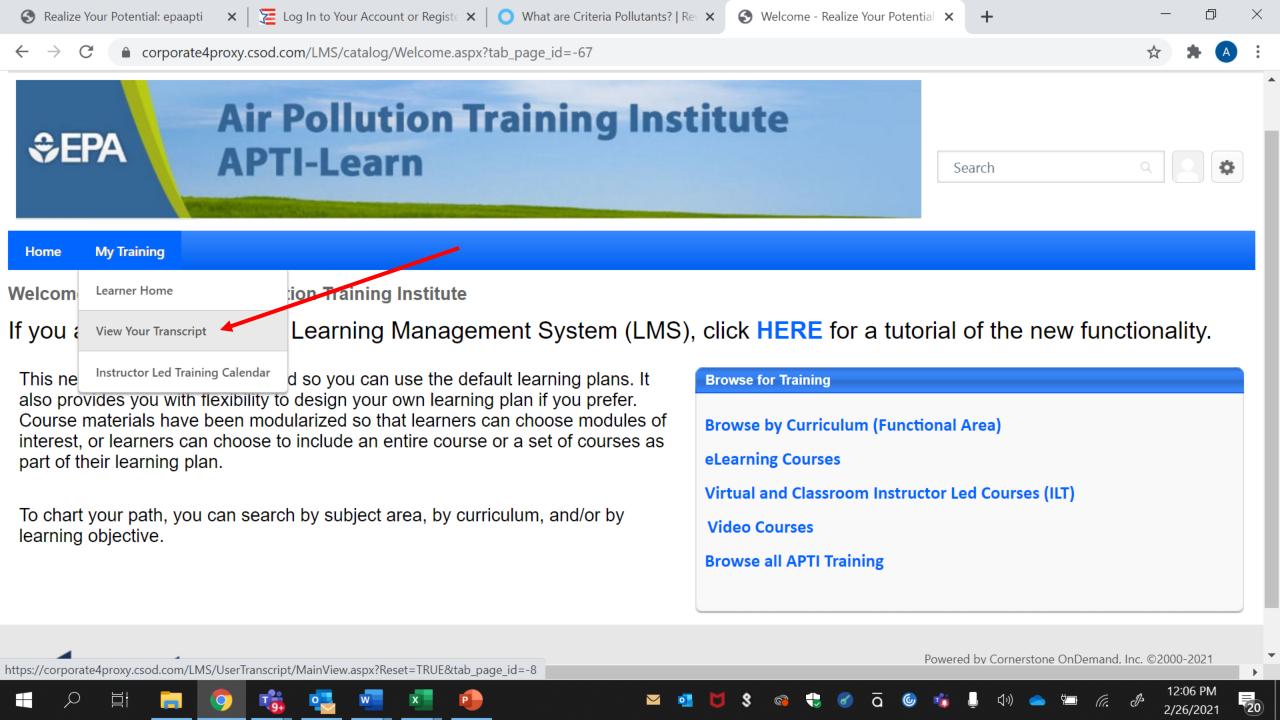

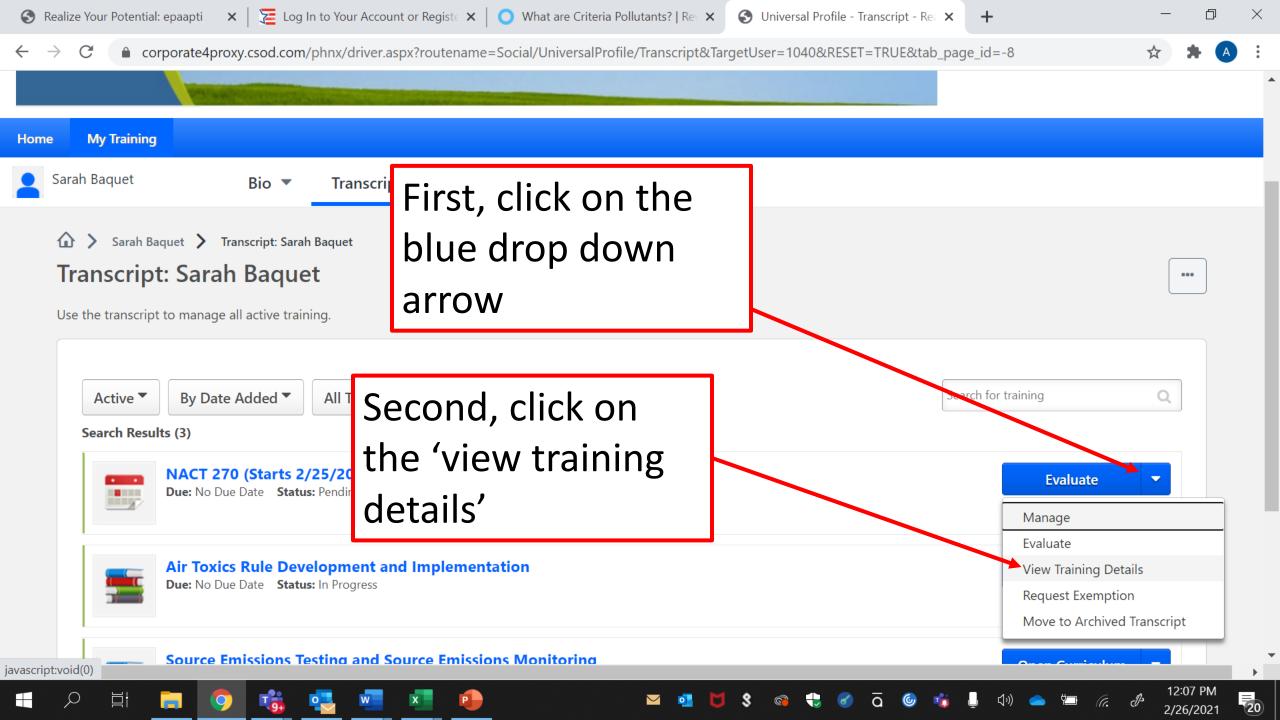

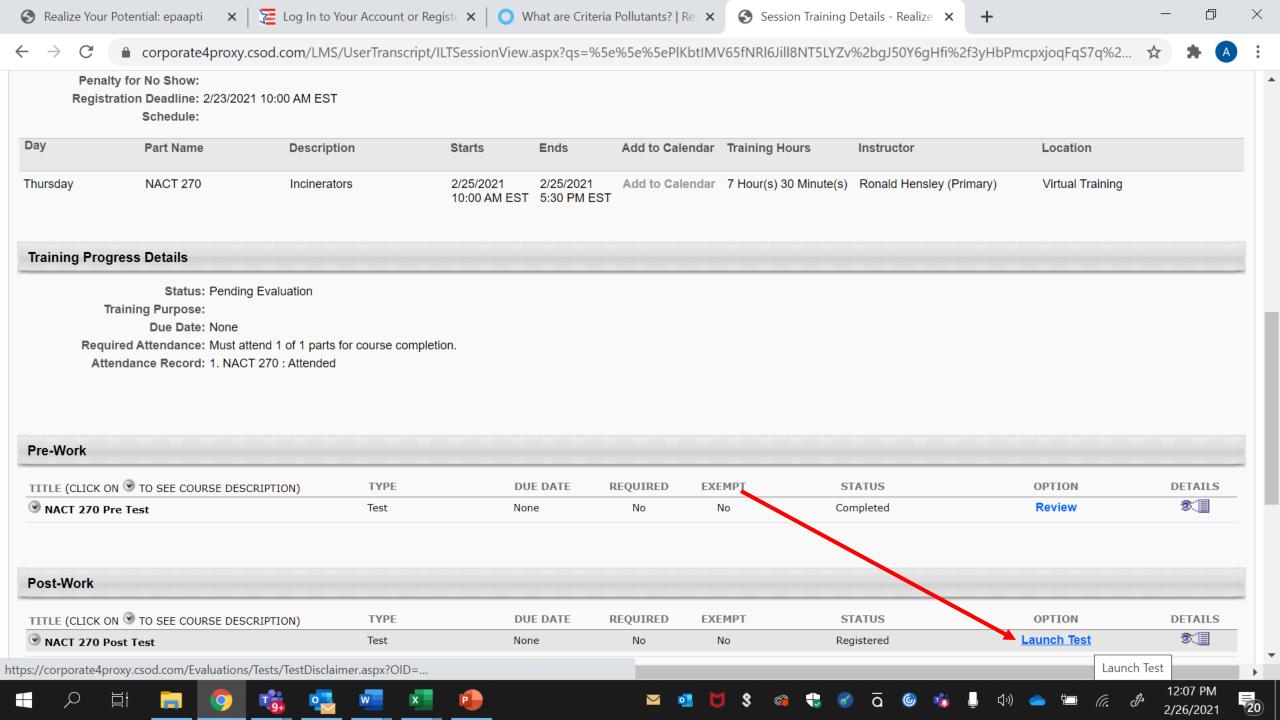

How to view certificates

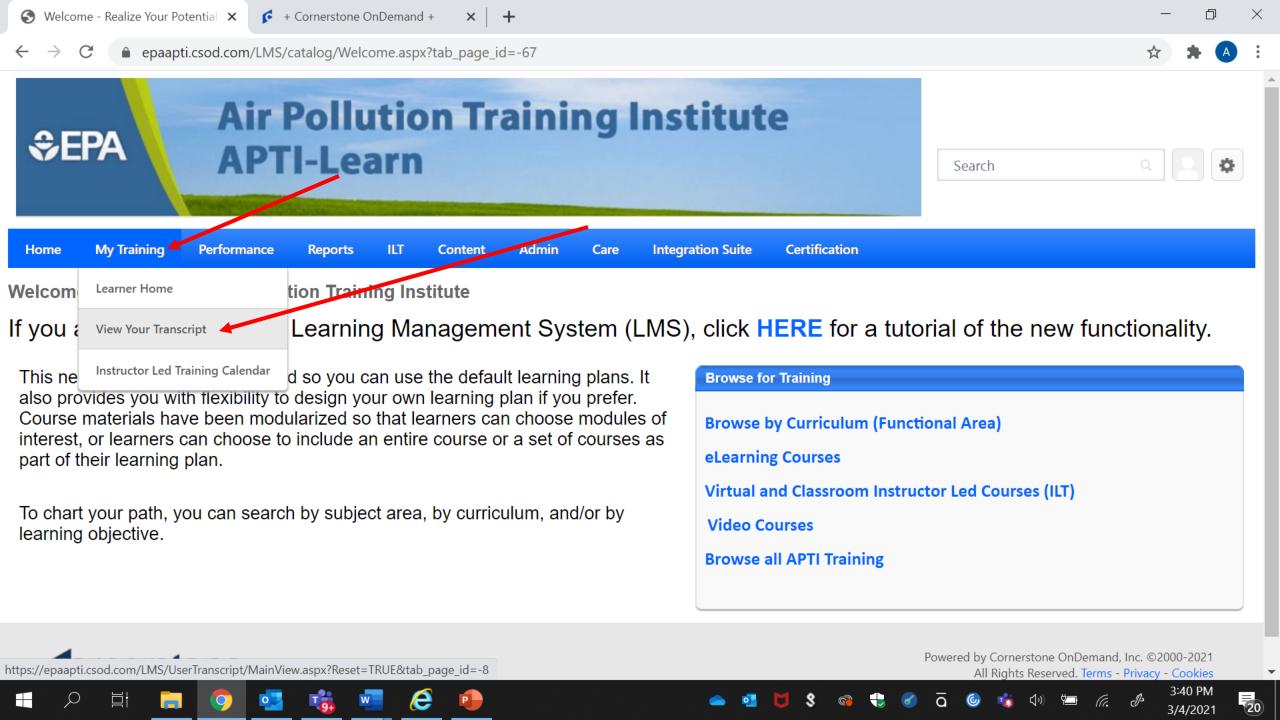

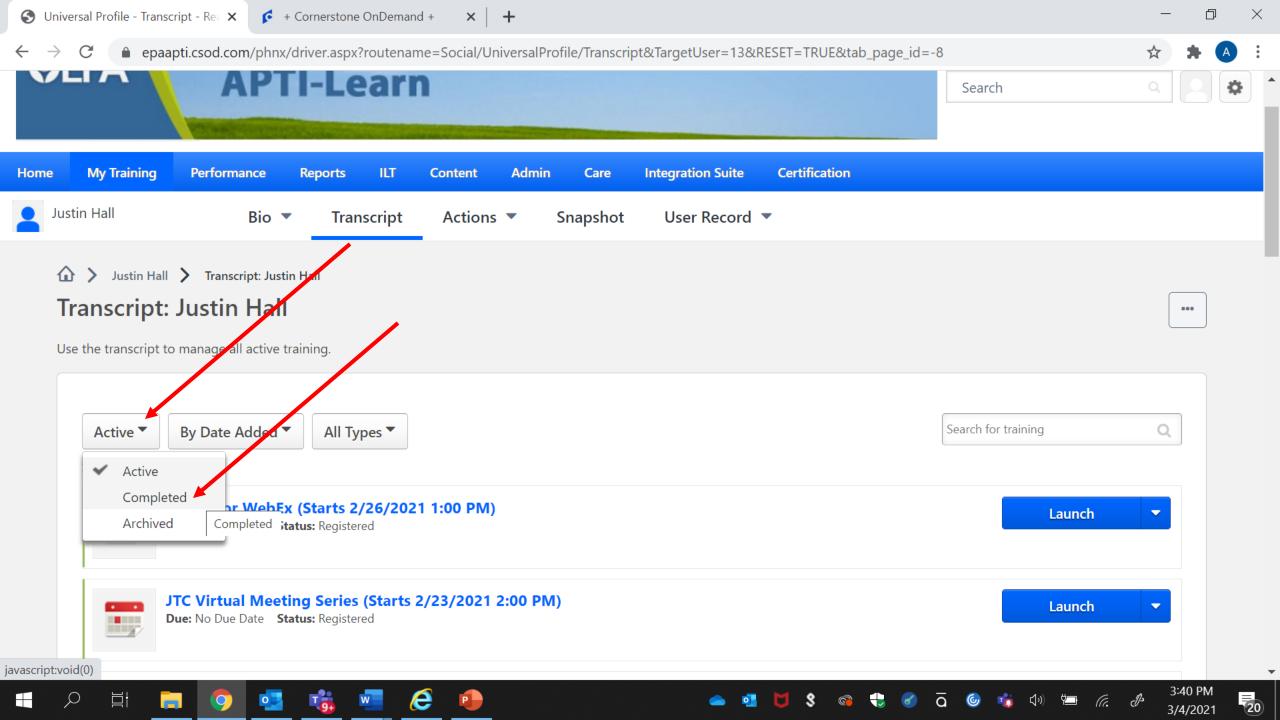

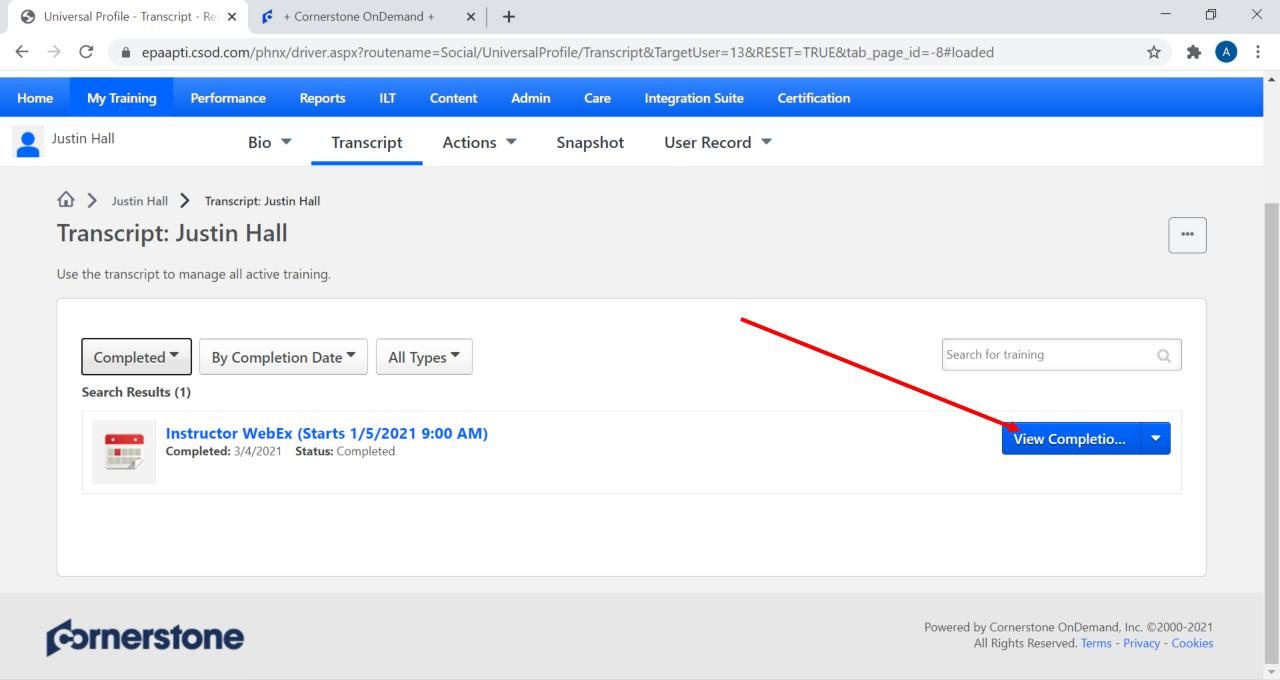

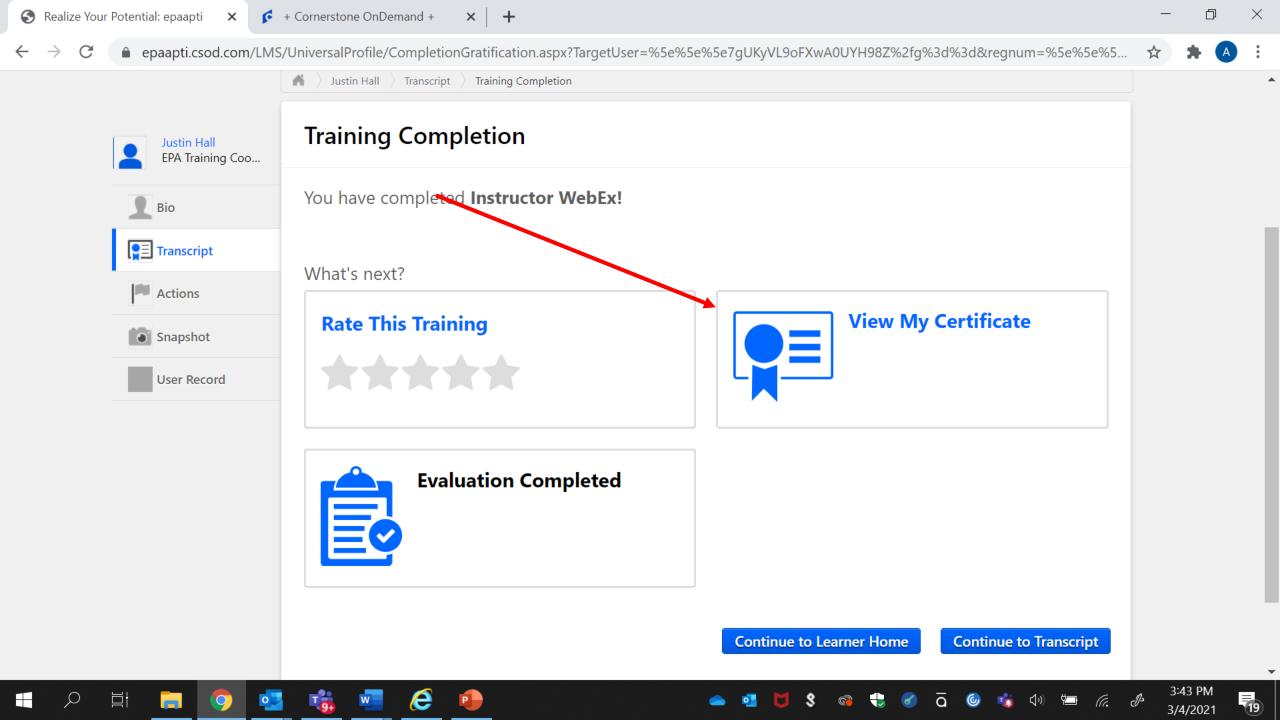